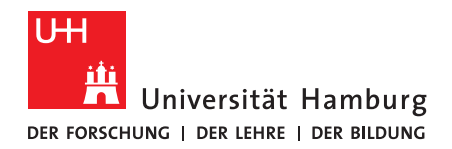

# Möglichkeiten der Elgato Capture Card HD60 S+

## 1. Allgemeine Informationen

An dieser Stelle soll die Elgato Game Capture Card HD60 S+ vorgestellt werden, etwaige Nutzungsmöglichkeiten sowie die Bedienung werden beispielhaft erläutert. Grundsätzlich ermöglicht die HD60 S+ die Übertragung einer HDMI-Quelle (via USB) auf einen Computer zur Aufnahme oder zum Live-Streamen. Zudem erlaubt das HDMI-Passthrough das Signal der Videoquelle an eine Ausgabequelle (z.B. einen Monitor) weiterzuleiten. Das Gerät wurde mit dem Fokus auf Videospiele entwickelt, kann jedoch mit nahezu jeder HDMI-Quelle genutzt werden.

Ein paar Beispielszenarien:

- Moderne Digitalkameras verfügen häufig über HDMI-Ausgänge, so könnte die Kamera mit der HD60 S+ verbunden werden, um als USB-Gerät erkannt und somit beispielsweise in Zoom (oder ähnlichen Softwares) als Videoquelle verwendet zu werden.
- Es lässt sich der gesamte Videooutput eines Computers/Laptops via HDMI auffangen und an einem anderen Gerät aufzeichnen.
- Nahezu alle Geräte mit einem HDMI-Ausgang können auf diese Weise aufgezeichnet werden

Technische Hilfsmittel:

- Gerät mit HDMI-Ausgang als Quelle
- Elgato Game Capture Card HD60 S+ (& dazugehöriges Equipment: HDMI-Kabel + USB-C -> USB-A 3.0 Kabel | Hinweis, für die Nutzung von HDMI-Passthrough wird ein zusätzliches HDMI-Kabel benötigt)
- Software zur Aufnahme / zum Streamen

Gut zu wissen/vor der Anwendung:

• Technische Spezifikationen

## 2. Bedienung der HD60 S+

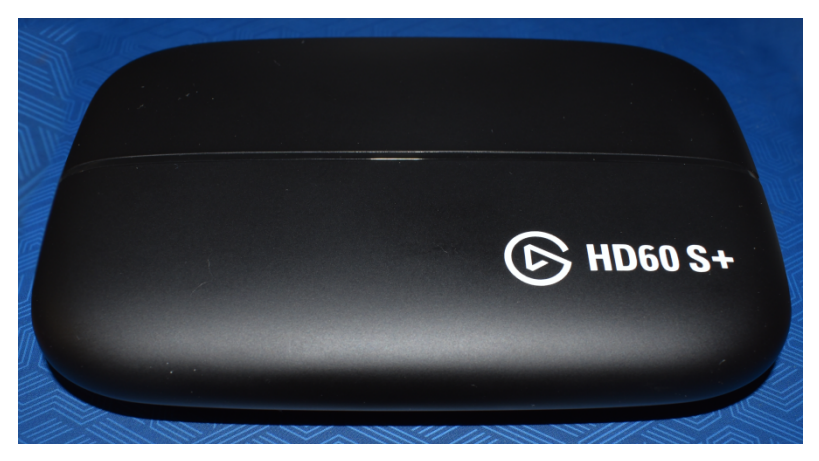

Stand: Januar 22 <sup>|</sup>**eScience-Büro** | Fakultät für Erziehungswissenschaft | Universität Hamburg <sup>1</sup> Zur Nutzung der HD60 S+ reicht es aus, die gewünschte HDMI-Quelle mit der Capture Card zu verbinden. Dazu stecken Sie das HDMI-Kabel in den HDMI-Port, der mit "IN" markiert ist.

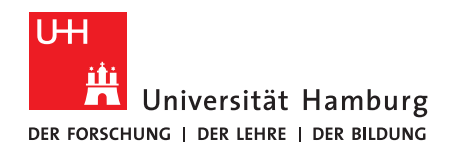

#### **FAKULTÄT** FÜR ERZIEHUNGSWISSENSCHAFT

Die Stromversorgung, sowie die Datenübertragung, erfolgt über das mitgelieferte USB-C auf USB-A Kabel. Die Karte wird über Plug- & Play erkannt und kann direkt mit der gewünschten Software verwendet werden.

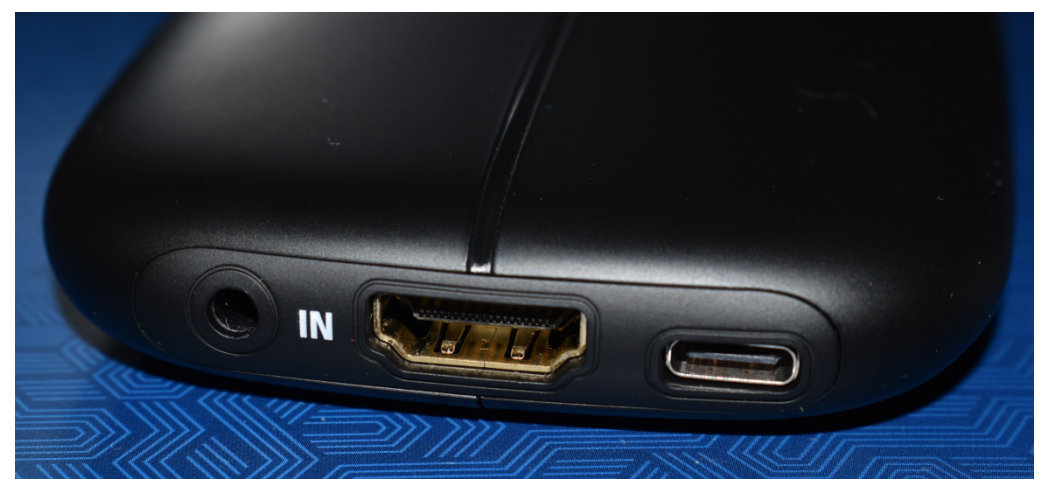

Wenn Sie kein HDMI-Passthrough benötigen, können Sie direkt loslegen. Sollten Sie HDMI-Passthrough benötigen, müssen Sie ein weiteres HDMI-Kabel auf der anderen Seite in den HDMI-Port stecken, der mit "OUT" markiert ist, und dieses mit dem gewünschten Ausgabegerät verbinden.

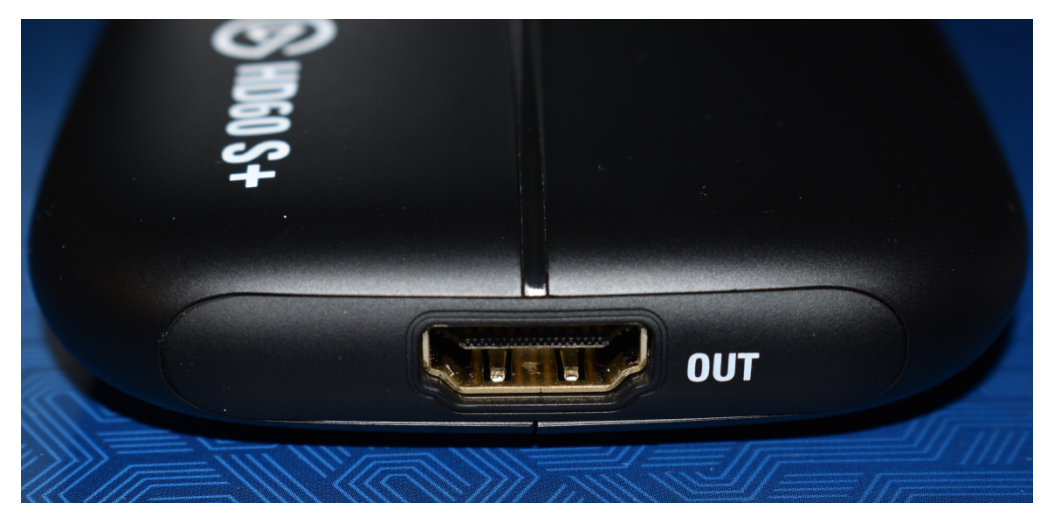

Sound wird über das HDMI-Kabel von der Quelle mitübertragen. Sollten Sie eine externe Audioquelle mit dem Gerät verbinden wollen, können Sie dies über den 3,5mm Klinkeninput tun.

## 2.1 Beispielhafte Nutzung in OBS

Eine grundsätzliche Übersicht zur Audio- & Videoaufnahme in OBS kann bei Lecture2go in Videoform gefunden werden.

• Zum Hinzufügen der HD60 S+ in einer Szene klicken Sie in dem Quellenfenster auf + und wählen Sie "Videoaufnahmegerät" aus.

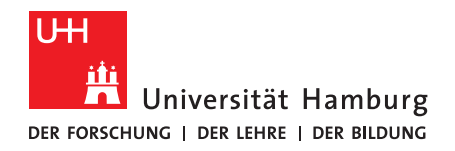

### **FAKULTÄT** FÜR ERZIEHUNGSWISSENSCHAFT

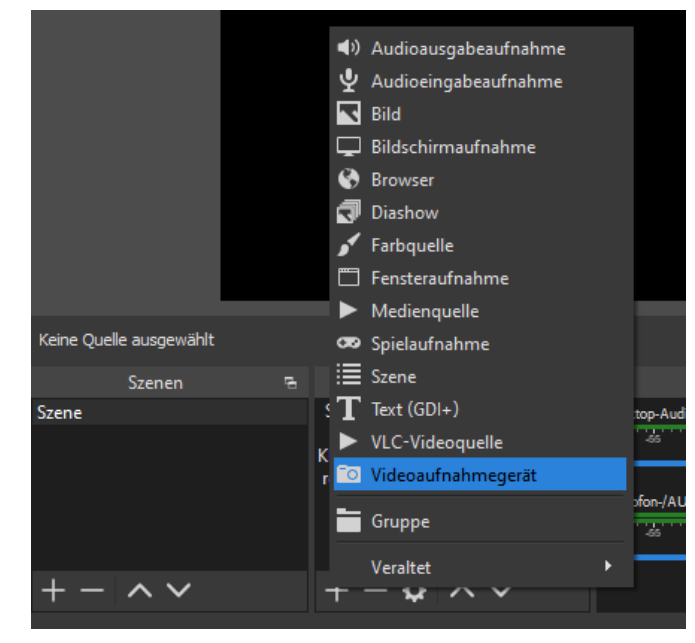

- Nachdem Sie die Quelle benannt haben, können Sie als Gerät die "Game Capture HD60 S+" auswählen und nach Ihrem Bedarf konfigurieren bzw. mit den Standardoptionen übernehmen
	- o Im Beispielscreenshot haben wir einen Laptop via HDMI mit der HD60 S+ verbunden, so könnte der gesamte Inhalt des Geräts aufgezeichnet / gestreamt werden, ohne dass auf dem Laptop selbst zusätzliche Software benötigt wird. (Wie bereits oben erwähnt, können Sie eine beliebige HDMI-Quelle mit der Karte verbinden, wie z.B. eine Kamera)

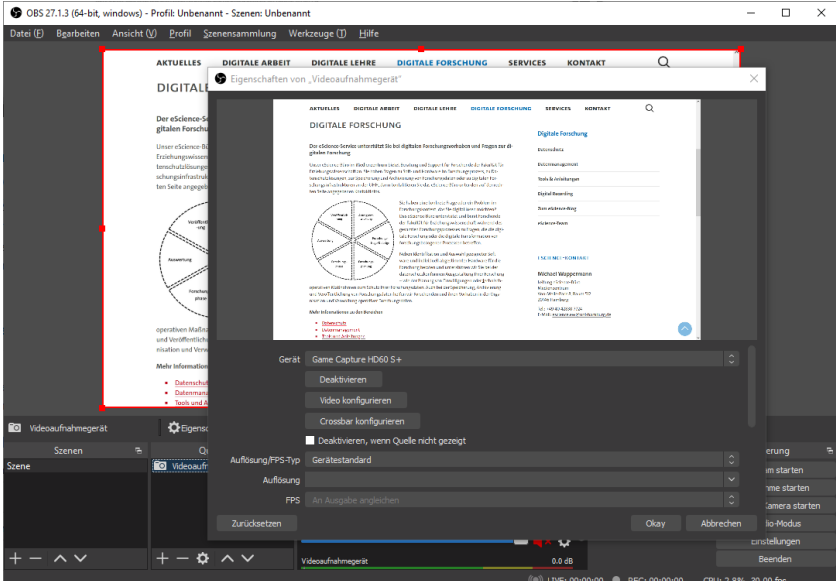

## 2.2 Nutzung in weiteren Diensten

Da die HD60 S+ als USB-Gerät erkannt wird, kann sie mühelos in den gängigen Programmen erkannt werden und wie üblich als Kamera ausgewählt & verwendet werden:

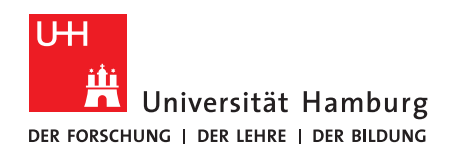

#### **FAKULTÄT** FÜR ERZIEHUNGSWISSENSCHAFT

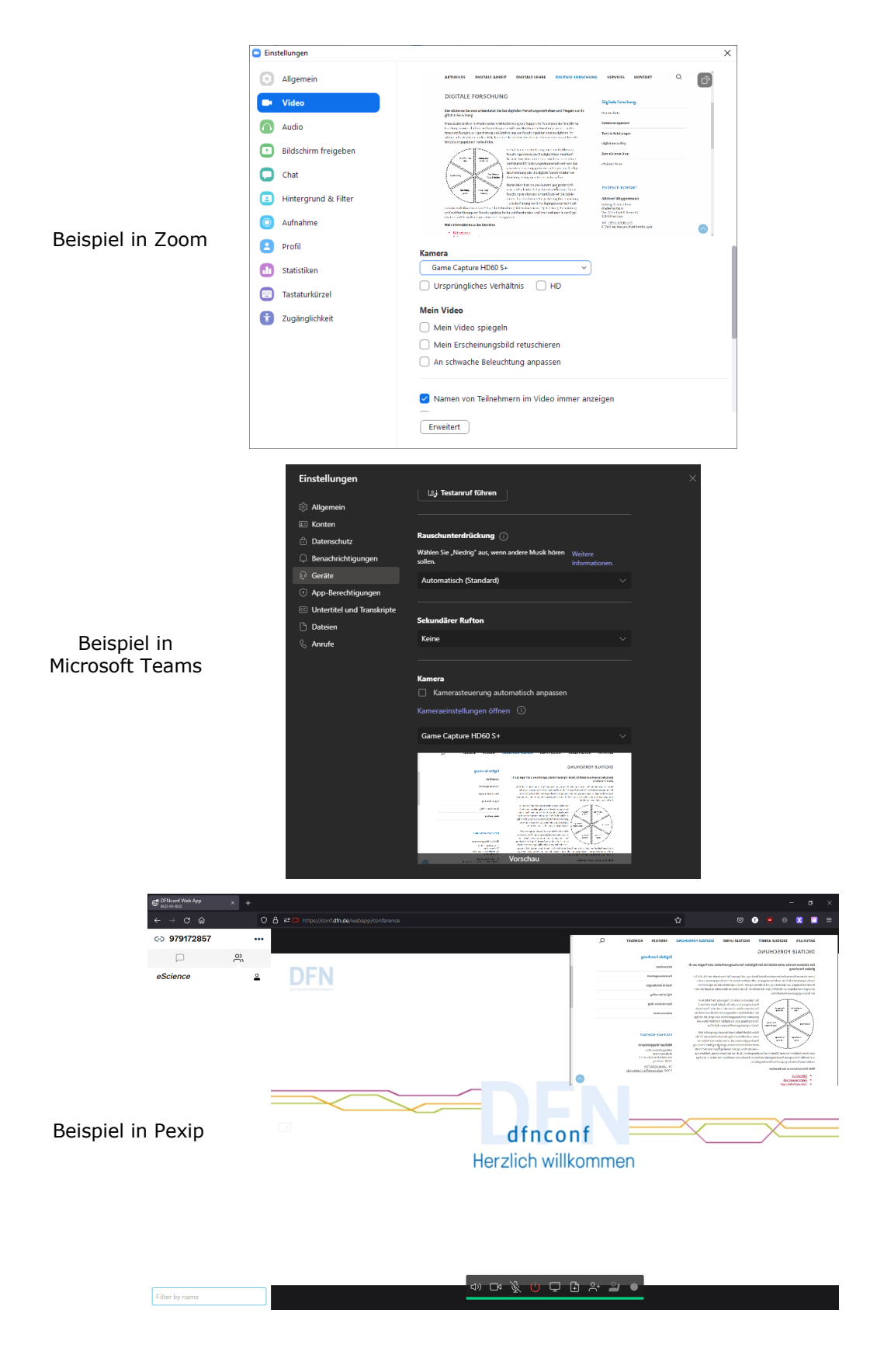

Stand: Januar 22 <sup>|</sup>**eScience-Büro** | Fakultät für Erziehungswissenschaft | Universität Hamburg <sup>4</sup>